# Letramento Digital

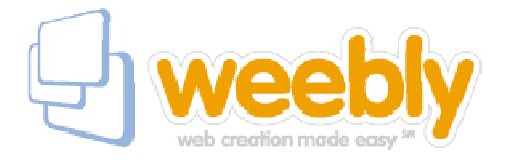

# **Weebly (Delaware Corporation)**

**www.weebly.com** 

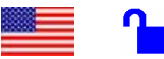

**Tipo de recurso:** site em língua inglesa. **Domínio:** .com **Contato:** contact info@weebly.com **Público-alvo:** usuários em geral da internet **Foco:** editor para criação de sites

**Data da descrição:** 06/ 10/ 2008

Weebly Inc. é uma empresa com um serviço de criação de sites gratuitos. Além das ferramentas, a Weebly prima pelo estilo e simplicidade no layout dos sites. Na página inicial há três barras grandes para começar a criação de um site: *username* e *password* – para criar, respectivamente, um nome de usuário e uma senha e *email* – onde o usuário deve informar seu endereço eletrônico. Após *terms of service* (condições de uso), há o botão *Sign up and start creating!* (Entre e comece a criar!), que permite a entrada no editor. O usuário pode testar o editor de sites clicando no link *Try live Demo!* (Faça uma demonstração agora!).

#### **Principais links:**

**Home (Página inicial) –** além das três barras grandes que levam diretamente ao editor de sites. No canto superior direito da home page, duas barras para *login* (acesso) do usuário que já iniciou a construção de seu site. No canto inferior direito, há os *Featured Weebly Websites* (websites de destaque), onde aparecem imagens de páginas iniciais dos sites mais visitados. No canto inferior esquerdo ficam links para notícias sobre a Weebly em diversos jornais e revistas.

**About (Sobre) -** traz informações gerais sobre as ferramentas que o editor de sites possui, a saber:

- **Elements (Elementos)** nesta ferramenta pode-se acrescentar um parágrafo, uma imagem ou até mesmo dividir a página em duas colunas.
- **Designs** o usuário pode mudar a aparência (*layout*) da sua página, dispondo de diversos modelos para tal.
- **Pages (Páginas)** disponibiliza todos os links que o usuário criou. Através da pergunta *Show in navigation?* (Mostrar na página de navegação?), pode-se escolher exibir ou ocultar uma determinada página para os outros.
- **Settings (Configurações)** são as configurações gerais do site criado, como o endereço e o título do site.

**Blog –** dá acesso a um blog da própria Weebly, que visa à comunicação mais fácil com todos os usuários, informando, por exemplo, novidades ou problemas no editor. Ao clicar em *Blog*, o link ao lado (*Support*) se transformará em outro, denominado agora *Contact* (Contato). Neste, o usuário poderá entrar em contato com os criadores do site para reclamar sobre direitos autorais ou abusos, além de poder dar sugestões e tirar dúvidas em geral. Ao clicar em *Contact*, surgirá novamente, ao lado deste, o link *Support*.

**Support (Suporte) –** apresenta instruções de uso das ferramentas (*About*) e as perguntas mais freqüentes (*Frequently Asked Questions)*.

## **Observação:**

Há um botão laranja na parte superior da página do editor denominado *Publish* (Publicar). Ao clicar nele, o site é lançado na Web, permitindo que outros usuários possam acessá-lo. Este botão também serve para atualizar o site após modificações.

### **Atalhos:**

www.weebly.com/weebly/main.php - demonstração de uso do editor de sites. www.weebly.com/contact.html - contato.